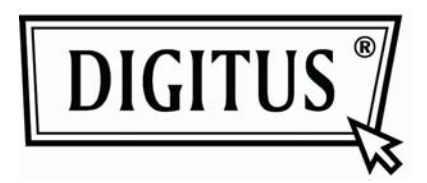

# **Digitus USB3.0 Naar SATAII Adapter Kabel**

# **Model: DA-70300**

## **GEBRUIKSHANDLEIDING**

### **Eigenschappen:**

Wij willen u eerst graag hartelijk bedanken voor het aanschaffen van ons nieuwste product DA-70300: USB3.0 naar SATA II Adapter kabel.

Het is eenvoudig aan te sluiten op de computer en 2,5"´/3,5" HDD's, waarna u kunt genieten van de high-speed gegevensoverdracht tussen de apparatuur. Het valt tevens aan te sluiten op andere apparaten met een SATA poort. De lengte van de USB3.0 kabel is bovendien 120cm; u kunt uw HDD dus op elke gewenste plek plaatsen.

### **Specificaties:**

- Voldoet aan de Universele Seriële Bus 3.0 Specificatie, compatibel met de oudere USB2.0, & USB 1.1 Specificatie.
- UASP ondersteuning voor command's in de wacht, 20% verhoging in piekprestatie, meer voor willekeurige toegang, >50% reductie in CPU overhead.
- Ondersteunt SATA 1.5Gbps/3.0Gbps snelheidsonderhandeling
- Ondersteunt SATA 2,5" en 3,5" HDD, tot op 2TB
- Vermogen: Ingang: AC 100~240,50/60Hz, Uitgang: DC 12V 2A
- **LED** indicatie
- Ondersteunt Windows 7/Vista32-bit(SP1)/XP(SP1/SP2/SP3)

#### **Productafbeelding:**

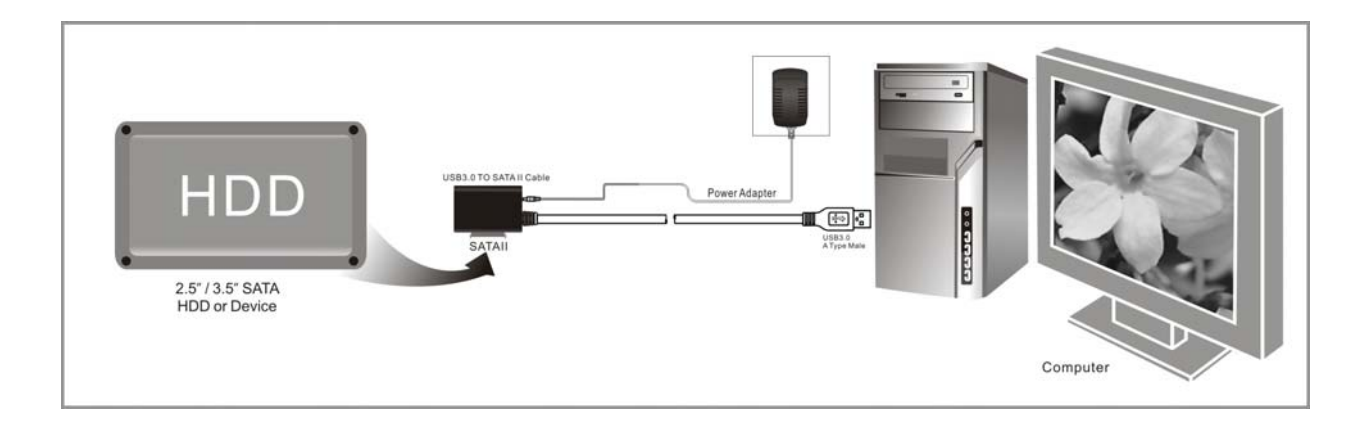

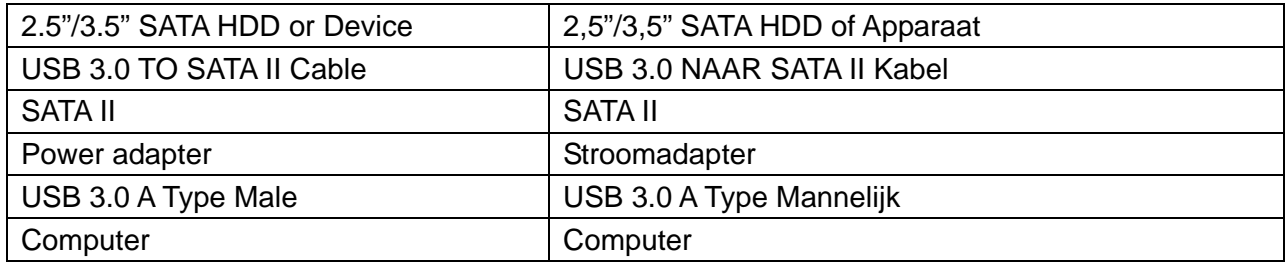

### **GEBRUIK:**

1. Controleer uw harddisk; USB3.0 NAAR SATAII Adapter Kabel en AC voeding moeten klaar voor gebruik zijn.

2. Sluit de SATA poort van het product aan op de harddisk (apparaat met SATA poort).

3. Sluit de voeding aan op het product; de voeding is in orde zodra de LED rood oplicht.

4. Sluit de USB3.0 poort van het product aan op de USB3.0 poort van de PC. Alle verbindingen zijn in orde wanneer de LED oplicht (rode & blauwe LED schakelen gelijkertijd in, u kunt vervolgens de gegevens vrij openen.

5. De harddisk zal automatisch worden herkend nadat alle verbindingen gereed zijn, u kunt de gegevens vervolgens openen (blauwe LED knippert om aan te geven dat gegevens worden geopend).

### **OPMERKING:**

1. Plaats dit product a.u.b. op een bureau of vlak oppervlak en controleer of het stabiel is na aansluiting op de harddisk. Sluit vervolgens de voeding aan; verwijder de harddisk niet wanneer werkzaam, anders kunnen gegevens verloren raken en kan de harddisk zelfs beschadigd raken.

2. Indien het systeem het apparaat niet automatisch herkent, dan dient u de harddisk te formatteren via "Diskbeheer" of "Diskutiliteit".

3. De gegevensoverdracht verloopt tot op een snelheid van USB3.0 als uw PC ook inderdaad een USB3.0 poort heeft voor gegevenstoegang.

4. Controleer a.u.b. of het apparaat is aangesloten op een USB3.0 kanaal of niet als de gegevensoverdracht geen snelheid heeft van USB3.0. Wij wijzen u erop dat de actuele gegevensoverdracht per harddisk ietwat kan verschillen.